## **Comment retrouver des ressources audiovisuelles en ligne (laPlattform) sur le catalogue BiblioDIP ?**

Si vous connaissez le titre de la ressource vous pouvez la chercher directement depuis le site *laPlattform.ch* (connexion avec votre identifiant EEL)

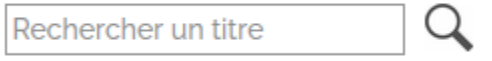

Si vous souhaitez faire une recherche par thématique, auteur ou nom de l'émission :

- 1. Accédez au catalogue [BiblioDip](https://ge.ch/edufloraopac/jsp/portal/index.jsp?connectionSiteId=null&isOpac=null&success=%252Fjsp%252Fportal%252Findex.jsp&profile=anonymous)
- 2. Sélectionnez la **Recherche simple**
- 3. Tapez "laplattform" (en un seul mot) dans **Recherche rapide** ainsi qu'un autre terme de recherche (nom de l'émission, auteur ou mot clé libre…)

**Recherche rapide** 

laplattform temps present

laplattform climat

La recherche par titre est aussi possible avec la Recherche rapide

laplattform i am greta

Pour une recherche plus précise vous pouvez ajouter un **Sujet (mot clé)**.

Attention ! Il s'agit d'une liste fermée et certains termes ne s'y trouvent pas. Commencez à taper le mot jusqu'à que le bon terme s'affiche.

**Recherche rapide** 

laplattform

Sujets (mots clés)

"ACTION POLITIQUE" "RECHAUFFEMENT CLIMATIQUE" U

N'hésitez pas à vous adresser à votre bibliothécaire si vous ne trouvez pas le terme que vous cherchez

Il est possible de partager les ressources avec vos élèves en cliquant sur la mention **Partager la ressource (9 jours).** Consultez le [mode d'emploi](https://edu.ge.ch/sem/system/files/ressources/telecharger/rpartage_de_ressources_lp_mode_d_emploi_1.pdf) pour cette prestation.